## **Tech Tips NLIS DATABASE**

All account types

**August 2012**

## **Search the PIC register**

State authorities maintain registers for livestock properties. State PIC register details are sent to the NLIS Database to form a central PIC register. Access to central PIC register details is controlled by the NLIS Terms of Use.

The **Search the PIC register** report allows you to search for details for a specific PIC, or search for the PIC associated with a business name, location, surname etc. You can enter search criteria in multiple fields. If you are permitted to see the details, the report results list any properties that match your search criteria.

## **Login to the database at www.nlis.mla.com.au**

- **1** Enter your **NLIS user ID** and **password** and click **PLogin**
- **2** Select **Cattle**, **Sheep** or **Goats** (this step only applies to PIC-based account types).
- **3** Select **Search the PIC register** and click **FGO**
- **4** Type information in one or more search fields, select the **State** and click **F** Go

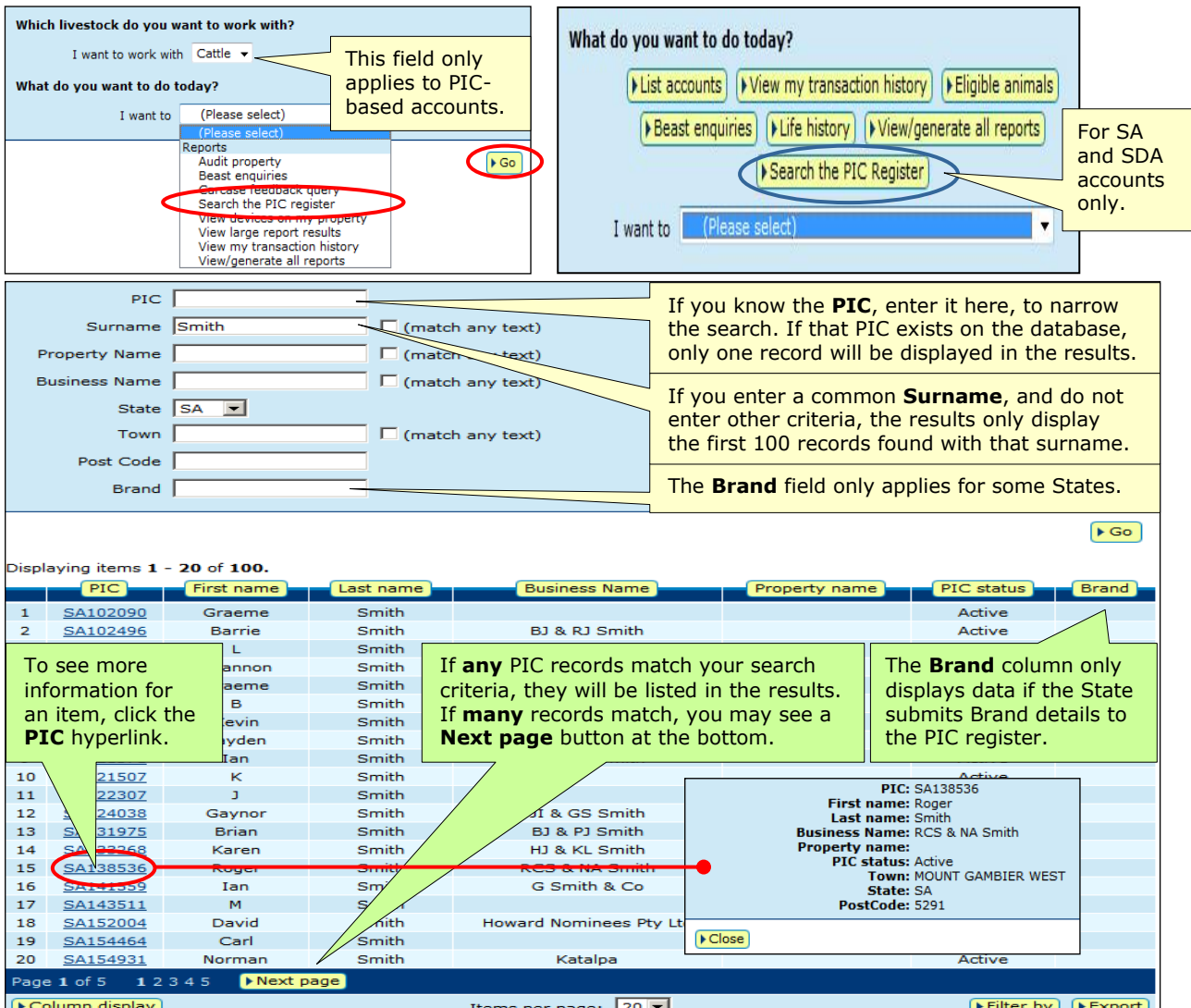

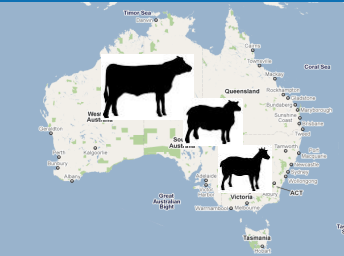

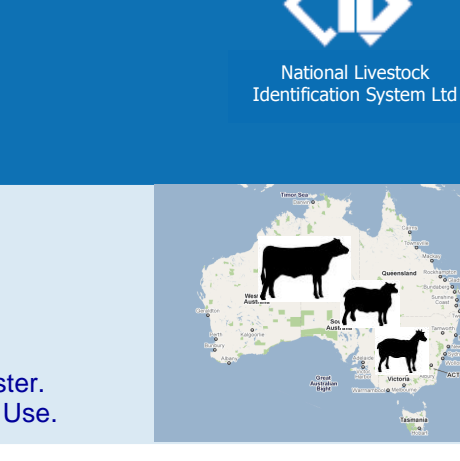